# **Present Creation**

- [Present Creation basics](#page-0-0) <sup>o</sup> [Dual modes](#page-0-1)
- [Developer centric presentation editing](#page-0-2)
- [Understanding the Yellowfin Present builder](#page-0-3)

## <span id="page-0-0"></span>Present Creation basics

In this section, we will cover some of the basics of creating a presentation.

### <span id="page-0-1"></span>Dual modes

Within the Present editor, there are two types of modes used to design and create a presentation and its content. These are:

- **Visual Mode:** Shows a visual representation of the presentation. Allows users to drag, drop and configure objects while this mode is enabled.
- **Code Mode:** Swap between visual and code modes with the bilateral editor and edit presentation code with HTML, Javascript and CSS. Authorized developers can extend presentation functionality within Yellowfin and create rich application experiences. Learn more here.

Both the editor modes work seamlessly together, so changes made on one mode will immediately be reflected on the other one. This allows users to use them interchangeably and build a presentation suitable for any purpose. These two types of modes help users of varying capabilities to come up with their ultimate presentation design.

#### <span id="page-0-2"></span>Developer centric presentation editing

Developers can create rich application experiences, by extending functionality with Code Mode, Code Widgets, and Actions Buttons. Only authorized developers will be able to edit presentation code using HTML, Javascript, and CSS.

Refer to any of our wiki sections for more information on these:

- Code Mode
- Code Widgets
- Action Buttons

### <span id="page-0-3"></span>Understanding the Yellowfin Present builder

This section provides an understanding of the Present builder, and its main features.

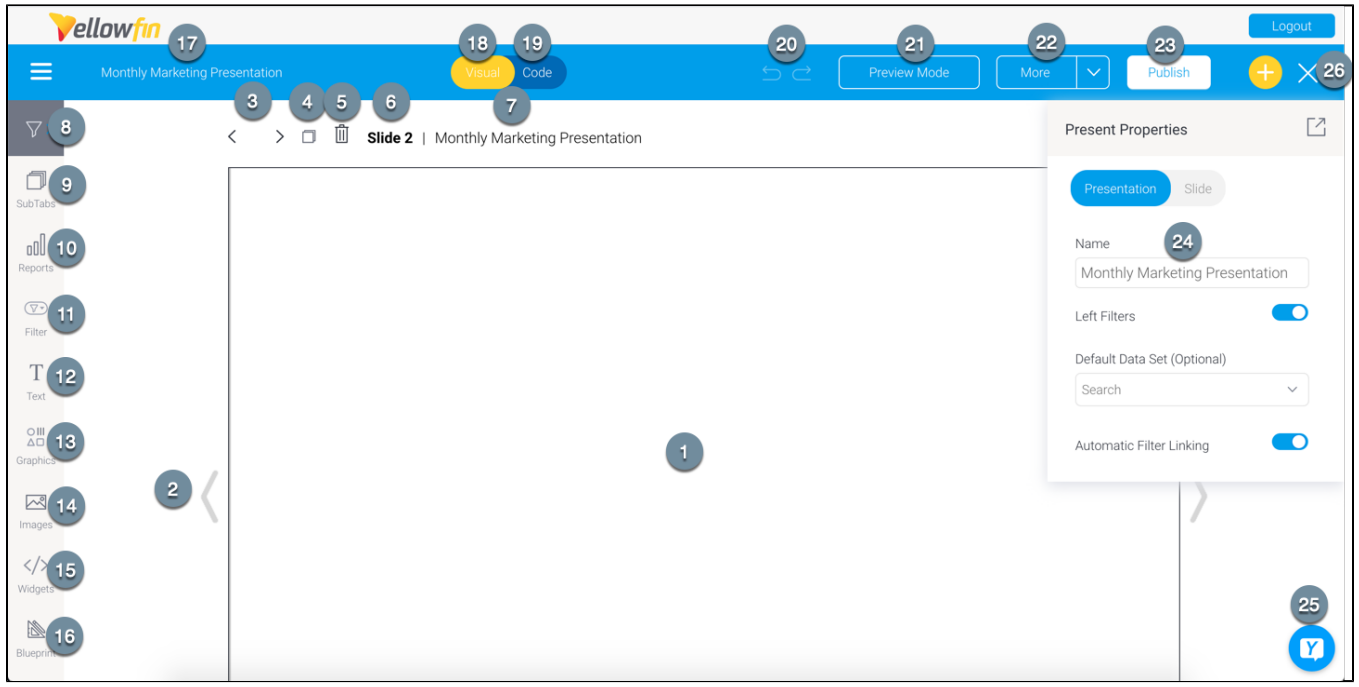

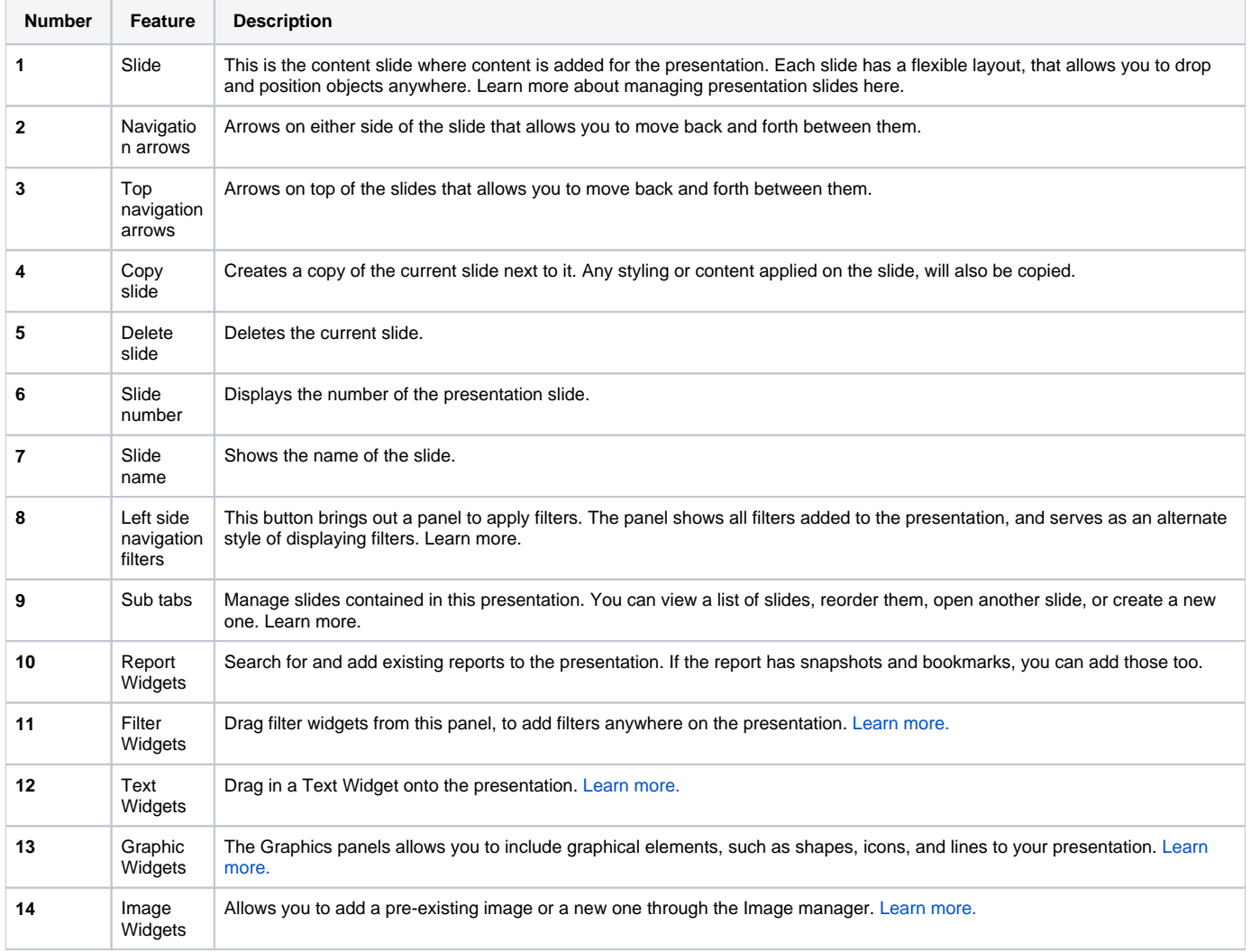

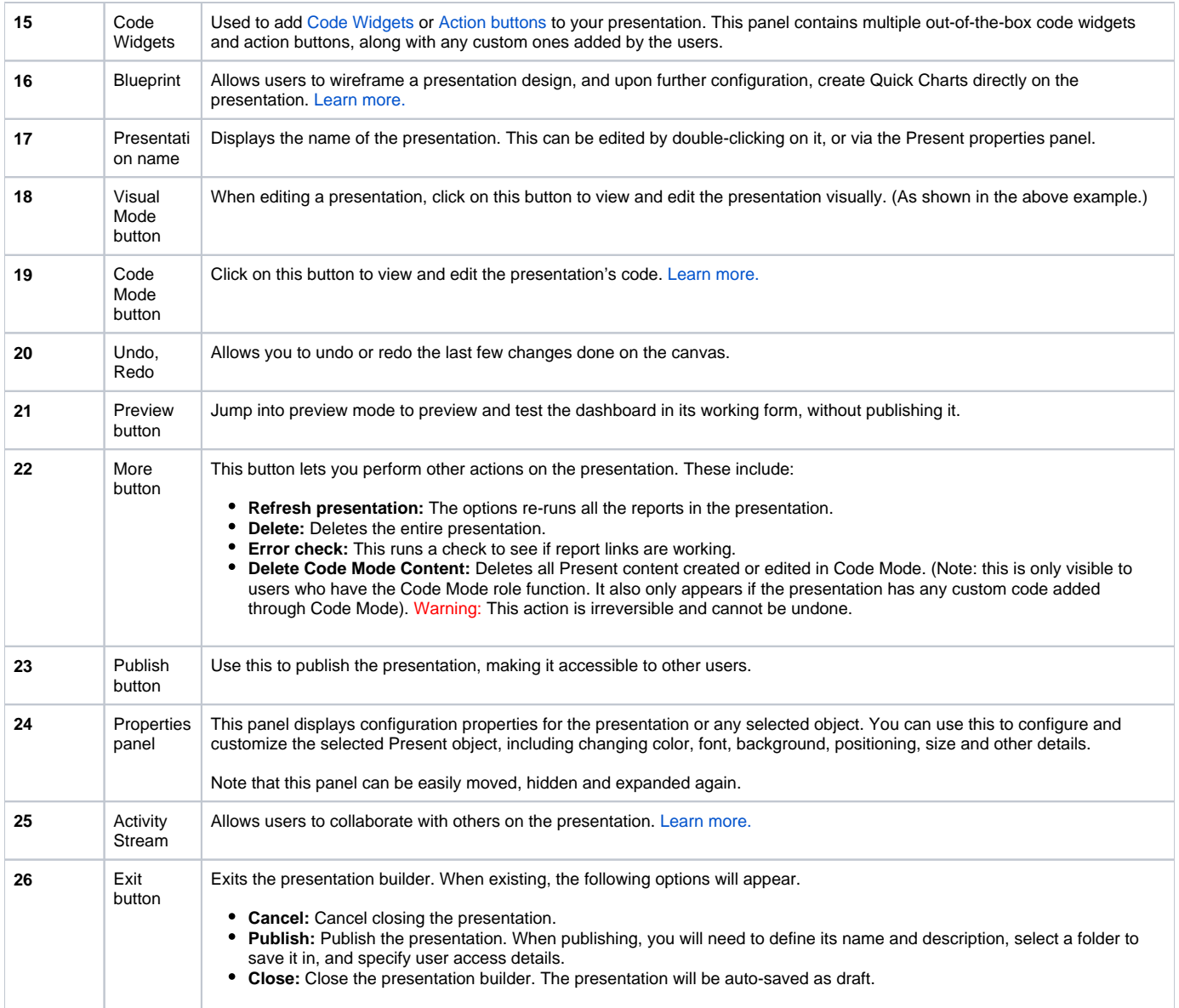